# Open Source Development Course

Continuous integration and deployment (CI/CD)

Vojtěch Trefný vtrefny@redhat.com

23. 3. 2022

7 [twitter.com/vojtechtrefny](https://twitter.com/vojtechtrefny) [github.com/vojtechtrefny](https://github.com/vojtechtrefny) ß [gitlab.com/vtrefny](https://gitlab.com/vtrefny)

# <span id="page-1-0"></span>[Pipeline](#page-1-0)

- Steps that need to be performed to test and deliver a new version of the software.
- Defines what needs to be done: when, how and in what order.
- Steps can vary for every project.
- Multiple pipelines or steps can run in parallel.

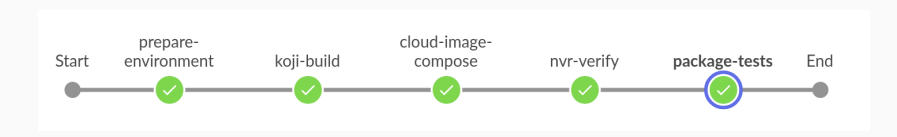

### 1. Testing environment

Preparation of the environment to run the tests: deploying containers, starting VMs...

### 2. Static Analysis

Finding defects by analyzing the code without running it.

### 3. Code style

Checking for violations of the language or project style guides.

### 4. Build

Building the project from source.

### 5. Tests

Running project test suite or test suites.

### 6. Packaging and Deployment

Building source archives, packages or container images.

# <span id="page-4-0"></span>[Testing Environment](#page-4-0)

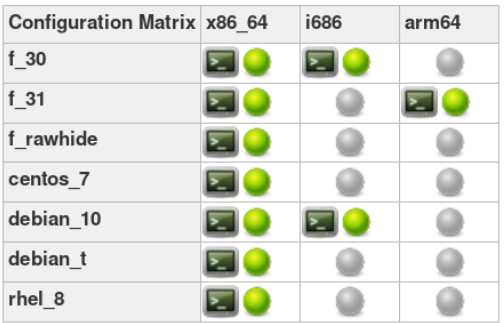

### 1. Preparation of VMs/containers to run the tests

We might want to run tests in different environments on multiple different distributions or architectures.

### 2. Installation of the test dependencies

Test dependencies are usually not covered by the project dependencies.

### 3. Getting the code

Clone the PR or get the latest code from the master branch.

# <span id="page-6-0"></span>[Static Analysis](#page-6-0)

- Tools that can identify potential bugs by analyzing the code without running it.
- Can detect problems not covered by the test suite corner cases, error paths etc.
	- Coverity  $(C/C++$ , Java, Python, Go...)<sup>1</sup>
	- Cppcheck  $(C/C++)^2$
	- Pylint  $(Pvthon)<sup>3</sup>$
	- RuboCop  $(Ruby)^4$

<sup>1</sup> <https://scan.coverity.com>

<sup>2</sup> <http://cppcheck.sourceforge.net/>

<sup>3</sup> <https://www.pylint.org>

<sup>4</sup> <https://docs.rubocop.org>

```
Error: USE AFTER FREE (CWE-825):
```
libblockdev-2.13/src/plugins/lvm-dbus.c:1163: freed\_arg: "g\_free"

frees "output".

libblockdev-2.13/src/plugins/lvm-dbus.c:1165: pass\_freed\_arg: Passing freed pointer "output" as an argument to "g\_set\_error".

```
# 1163| g_free (output);
```

```
# 1164| if (ret == 0) {
```

```
# 1165|-> g_set_error (error, BD_LVM_ERROR, BD_LVM_ERROR_PARSE,
# 1166| "Failed to parse number from output: '%s'",
# 1167| output);
```
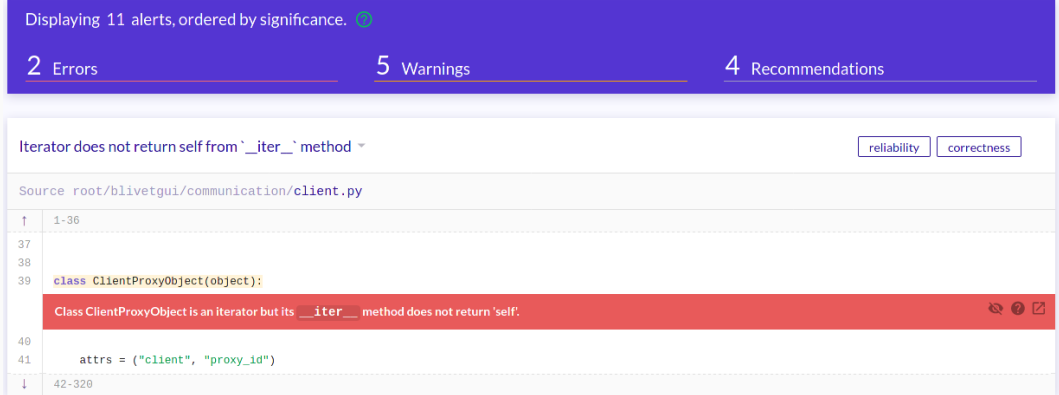

#### <https://lgtm.com/projects/g/storaged-project/blivet-gui/>

- Tools that can identify bugs during runtime.
- Needs the code to actually run, either through manual testing or when running the test suite.
	- Valgrind memory management and threading bugs<sup>5</sup>
	- ASan AddressSanitizer memory management bugs (buffer overflow, dangling pointers...). Part of the LLVM Analyzers project, integrated into gcc and clang<sup>6</sup>

6 <https://github.com/google/sanitizers/wiki/AddressSanitizer>

<sup>5</sup> <https://valgrind.org/>

<span id="page-11-0"></span>[Code Style](#page-11-0)

- Coding conventions naming, code lay-out, comment style. . .
- Language specific (PEP  $8^7$ ), project specific (Linux kernel coding style $8$ ) or library/toolkit specific (GTK coding style<sup>9</sup>).
- Automatic checks using specific tools (pycodestyle) or (partially) by the static analysis tools.

<sup>7</sup> <https://www.python.org/dev/peps/pep-0008/>

<sup>8</sup> <https://www.kernel.org/doc/html/v5.11/process/coding-style.html>

<sup>9</sup> <https://developer.gnome.org/programming-guidelines/stable/c-coding-style.html.en>

#### <https://www.kernel.org/doc/html/v5.11/process/coding-style.html>

### 3) Placing Braces and Spaces

The other issue that always comes up in C styling is the placement of braces. Unlike the indent size, there are few technical reasons to choose one placement strategy over the other, but the preferred way, as shown to us by the prophets Kernighan and Ritchie, is to put the opening brace last on the line, and put the closing brace first, thusly:

```
if (x is true) {
        we do y
3
```
This applies to all non-function statement blocks (if, switch, for, while, do). E.g.:

- Automatic code style checking tools exist for the Python PEP 8 style code.
- pycodestyle<sup>10</sup>(formerly pep8) is used for checking/enforcing PEP 8 in many Python applications.
- $\bullet$  black<sup>11</sup>can be used to automatically format Python code in a PEP 8 compliant way.
- Static analysis tools like pylint or pyflakes also check for some PEP 8 style violations.

<sup>10</sup><https://github.com/PyCQA/pycodestyle>

<sup>11</sup><https://github.com/psf/black>

\$ pycodestyle-3 blivetgui/blivetgui.py blivetgui/blivetgui.py:23:80: E501 line too long (80 > 79 characters) blivetgui/blivetgui.py:30:1: E402 module level import not at top of file

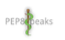

#### pep8speaks commented on 18 Feb

 $\bigcirc$   $\cdots$ 

Hello @voitechtrefny! Thanks for updating this PR. We checked the lines you've touched for PEP 8 issues, and found:

. In the file copr builder/copr builder.py:

Line 31:54: E261 at least two spaces before inline comment

- Documentation might be checked in the same way code is.
- Similar style documents and tools for checking documentations exist (for example PEP 257 $12$ and pydocstyle $13$  for Python).
- In some cases wrong or missing documentation (docstrings in the code) can lead to a broken build or missing features.

<sup>12</sup><https://www.python.org/dev/peps/pep-0257/>

<sup>)&</sup>lt;br><http://www.pydocstyle.org>

# <span id="page-17-0"></span>[Build](#page-17-0)

- Building the project, a preparation to run the test suite.
- Depends on language mostly no-op for interpreted languages, more complicated for compiled ones.
- Build in the CI environment can detect issues with dependencies.
- Builds on different architectures can help detect issues related to endianness or data types sizes.

### <span id="page-19-0"></span>**[Tests](#page-19-0)**

- Running tests that are part of the project.
- New tests should be part of every change to the codebase.
	- New features require new unit and integration tests.
	- Bug fixes should come with a regression test.
- For some project (like libraries) running test suites of their users might be an option.
- Code coverage (or Test coverage) represents how much of the code is covered by the test suite.
- Usually percentual value that shows how many lines of the code were "visited" by the test.
- Generally a check that all functions and branches are covered by the suite.
- Used as a measure of the test suite "quality".

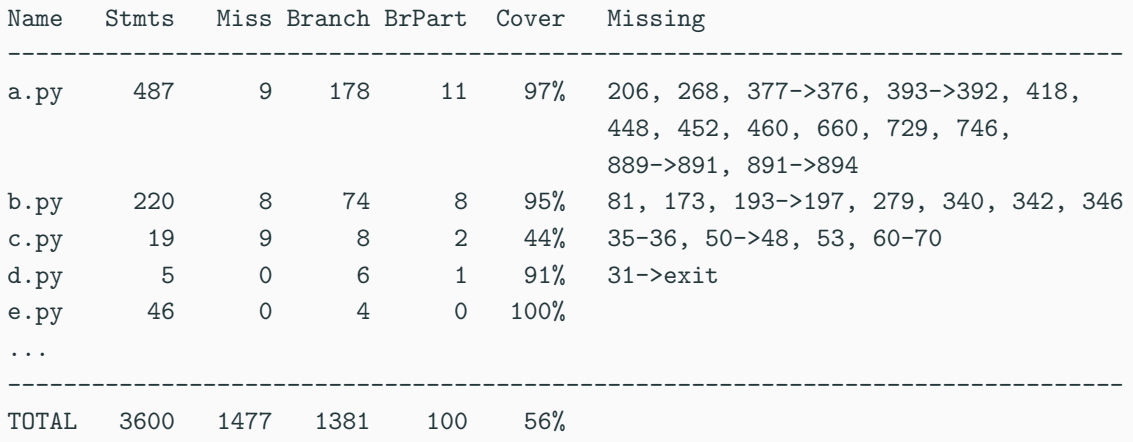

- Automated coverage tests might be part of the CI.
- Decrease in coverage can be viewed as a reason to reject contribution to the project.

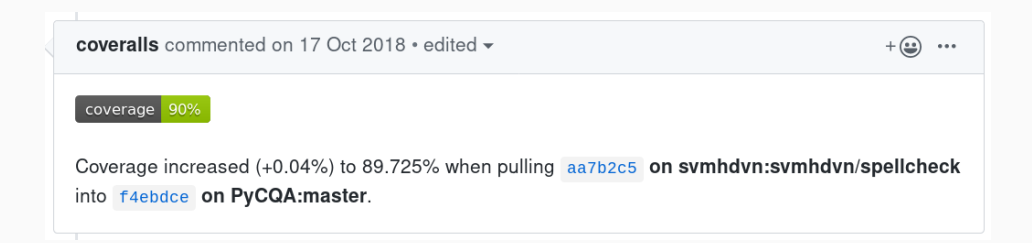

<span id="page-24-0"></span>[Delivery and Deployment](#page-24-0)

- Delivery releasing new changes quickly and regularly (daily, weekly...).
- Deployment delivery with automated push to production, without human interaction.

- Usually after merging the changes, not for the PRs.
- Building packages, container images, ISO images. . .
- Built packages can be used for further testing (manually by the Quality Assurance or in another CI infrastructure) or directly pushed to production or included in testing/nightly builds of the project.

# <span id="page-26-0"></span>[CI Tools](#page-26-0)

[Demo](#page-26-0)

- Automation framework integrated into GitHub.
- Does not cover only CI but also CD (publishing packages on various services and deploying on many public clouds) and project and issue management.
- Free for all public repositories, limited and paid options for private projects.
- <https://github.com/features/actions>

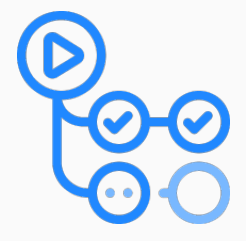

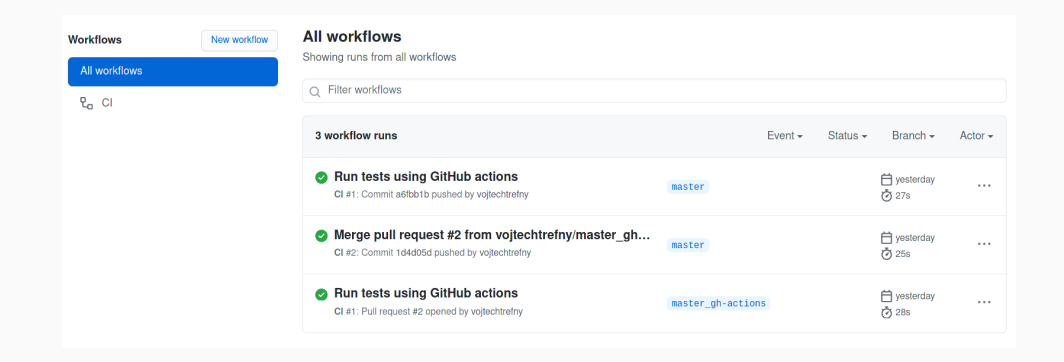

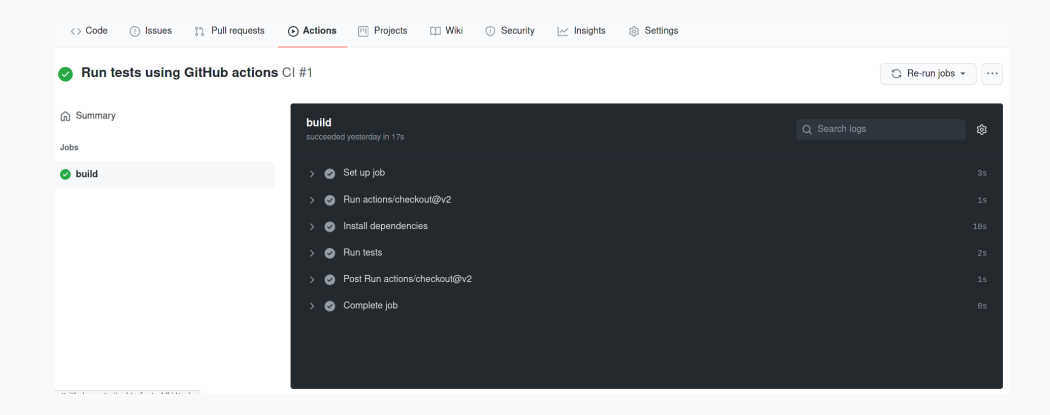

- CI/CD automation integrated into GitLab.
- Configuration is done with a YAML file in the repository.
- Pipleines/tests can run either on infastructure provided by GitLab or on custom runners.
- <https://docs.gitlab.com/ee/ci/>

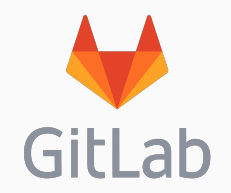

### GitLab CI

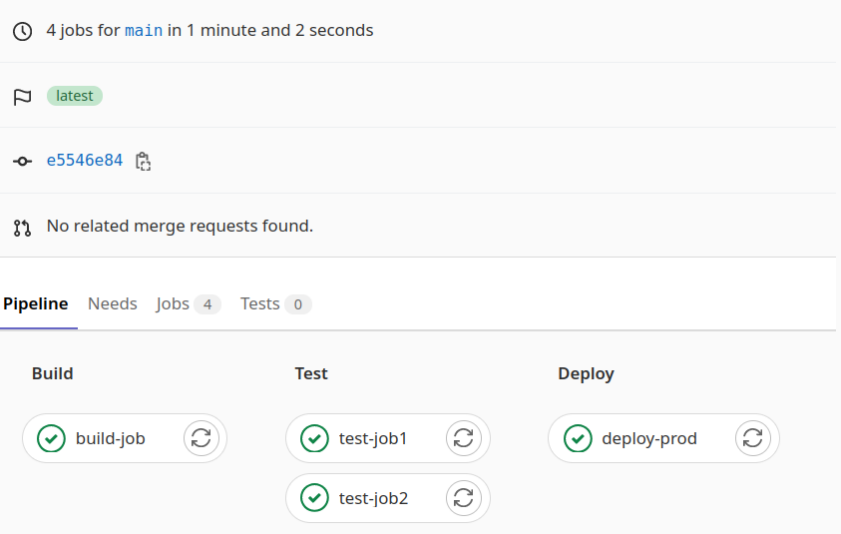

- Automation system, not a "true" CI/CD tool.
- Can automatically run given tasks on a node or set of nodes.
- Tasks can be started on time basis or triggered by an external event (like a new commit or PR on GitHub).
- <https://jenkins.io/>

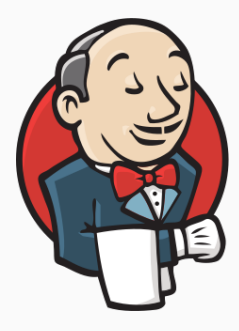

- Complex CI system with the task to deliver an "Always Ready Operating System".
- Packages are tested after every change and gated if the CI pipeline fails.
- The goal is to prevent breaking the distribution. CI will stop the broken package before it can affect the distribution.

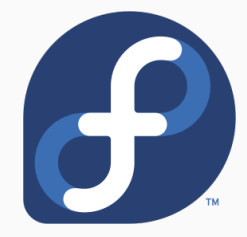

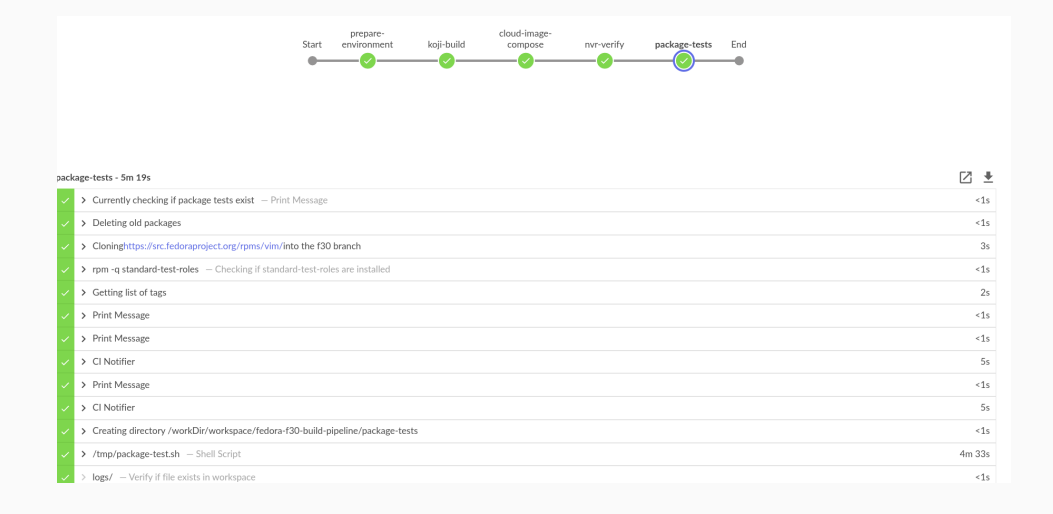

- Tool for integrating upstream projects to Fedora.
- RPM packages are automatically built on every pull request.
- New releases can be automatically built and pushed to Fedora.

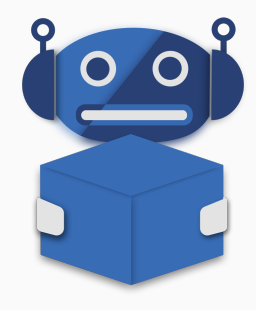

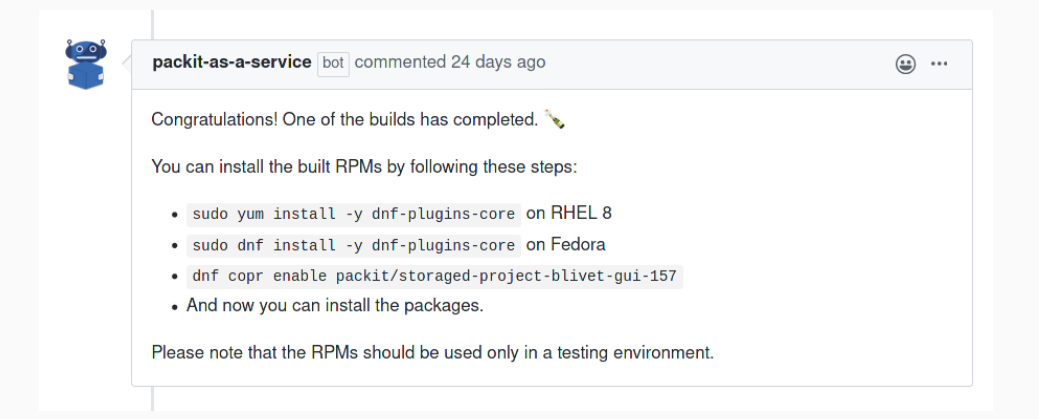

- Used to be the most popular CI service for open source products.
- Can be integrated into your projects on GitHub and GitLab.
- Configured using .travis.yml file in the project
- Unfortunately Travis drastically limited free plans for open source projects in  $2020^{14}$ .
- <https://travis-ci.com>

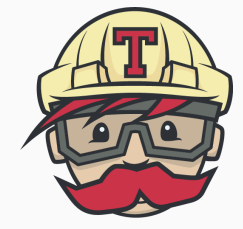

<sup>12</sup><https://blog.travis-ci.com/2020-11-02-travis-ci-new-billing>

# <span id="page-38-0"></span>**[Questions](#page-38-0)**

Thank you for your attention.

<https://github.com/crocs-muni/open-source-development-course>